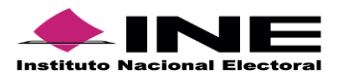

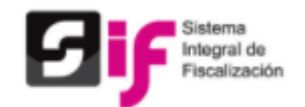

# **Preguntas Frecuentes y Recomendaciones para la Presentación**

# **de los Informes de Apoyo Ciudadano y Precampaña**

## **1.- ¿Cuál es el procedimiento para realizar la presentación del informe?**

Una vez que se ingresa a la contabilidad a trabajar, deberá seleccionar el menú de "Informes", submenú "Documentación Adjunta al Informe" agregar la documentación aplicable, posteriormente ingresar al submenú "Vista previa y envío a firma" en la cual se habilitará un botón al final de la pantalla denominado, "Enviar a Firma", posteriormente deberá de ingresar al submenú "Presentación de Informes", en la que deberá de seleccionar el informe a presentar y posteriormente seleccionar el botón "Firmar", mismo que enviará a una nueva ventana en la cual se deberá ingresar el Certificado (.cer) del Responsable de Finanzas, así con la llave privada (.key) y la contraseña de la e.firma vigente, debiendo dar clic en el botón "Aceptar", una vez realizada la acción anterior el sistema procesara la información y emitirá un mensaje cuando el informe este presentado; "Informe Presentado ¿Desea consultarlo?, con el cual se entiende se ha presentado el informe.

### **2.- ¿Si no cuento con mi e.firma puedo presentar mi informe de Precampaña u Obtención de Apoyo Ciudadano?**

No, de acuerdo con la normatividad aplicable, el Informe se deberá presentar a través del Sistema Integral de Fiscalización con la e.firma vigente del Responsable de Finanzas registrado.

## **3. ¿Puedo firmar el Informe de Precampaña u Obtención de Apoyo Ciudadano, con la e. firma (antes FIEL) del Precandidato o Aspirante?**

Tratándose del Informe de Apoyo Ciudadano en caso de que el Aspirante haya optado por ser su propio Responsable de Finanzas, podrá llevar a cabo el firmado del informe.

Adicionalmente, el precandidato o aspirante podrá optar por firmarlo opcionalmente; sin embargo, es necesario la firma del Responsable de Finanzas para que se dé por presentado el informe.

## **4.- ¿En qué apartado del informe se deberá de agregar el escrito libre al que hace referencia el Artículo 16 del Acuerdo CG/476/2017?**

En el caso de que se trate de actividades realizadas por simpatizantes de forma gratuita, voluntaria y desinteresada, se deberá recabar, registrar y adjuntar un escrito Libre se deberá incorporar en el submenú de Documentación adjunta al informe en la clasificación Otros Adjuntos.

#### **5.- ¿Si realizo el firmado opcional del Informe, se da por cumplida la presentación del informe?**

No, la firma opcional solo es una herramienta en la que permite al precandidato realizar el firmado, a fin de dar el Visto Bueno de la información que se va enviar, cabe señalar que la responsabilidad de realizar la presentación del informe está a cargo del Responsable de Finanzas.

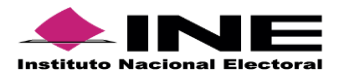

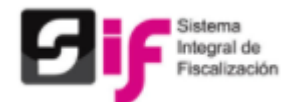

#### **6. ¿Un aspirante puede presentar el informe?**

Podrá presentar el Informe con la cuenta del Aspirante siempre y cuando haya optado por ser su propio responsable de finanzas dentro del menú de Administración/ Responsable de Finanzas.

### **7.- ¿En qué sección puedo consultar y/o asignar al Responsable de Finanzas?**

En Módulo de Administración menú Usuarios submenú Responsable de Finanzas opción de tareas Captura y/o Modifica.

# **8.- He envido a firma el Informe de Precampaña y quiero agregar/modificar el Informe ¿Puedo eliminar el Informe "ENVIADO A FIRMA"?**

Si. Con la cuenta del Responsable de Finanzas se podrá eliminar el informe enviado a firma, entrando en el menú informes, submenú presentación de informes en la opción de tareas "Elimina".

### **9. He presentado el Informe de Precampaña y aún me encuentro en temporalidad de presentación y quiero agregar/modificar el Informe ¿Puedo eliminar el Informe "PRESENTADO"?**

Con la cuenta del Responsable de Finanzas se podrá "Dejar sin efecto" un informe ya presentado y presentar un nuevo informe con las modificaciones deseadas.

#### **10. ¿Con qué cuenta puedo ingresar al sistema y presentar el informe de Precampaña?**

Con la cuenta del Responsable de Finanzas por ser el único obligado a presentar y firmar el Informe

## **11- ¿Se puede llevar a cabo el firmado opcional del informe, una vez que ya ha sido presentado?**

No, el proceso de firmado opcional se debe realizar cuando el informe se encuentra Enviado a Firma, y dicho proceso lo debe de realizar el precandidato con su propia cuenta y e.Firma vigente, en el Menú de Informes, submenú Firma Opcional del Informe.

## **12. Agregué documentación en las evidencias de las pólizas que capturé; ¿Aun así es necesario agregar documentación adjunta al informe?**

Sí, por normatividad es obligatorio que al momento de presentar el informe se adjunte la documentación descrita en el apartado de "Documentación Adjunta" ya que es parte complementaria del informe y solo se adjuntará aquella documentación que es aplicable en la presentación del mismo.

#### **13.- ¿Qué usuarios pueden realizar la carga de documentación adjunta al informe?**

El Aspirante, el Capturista y el de Responsable de Finanzas.

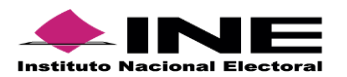

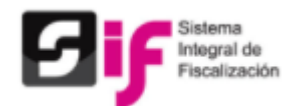

#### **14.- ¿Dónde puedo obtener los formatos de Control de folios de las Aportaciones?**

En el Centro de Ayuda/ Acuerdos/ Anexo 2 del Acuerdo CF/004/2017 del Sistema Integral de Fiscalización.

#### **15.- ¿En el submenú de Documentación Adjunta, es posible seleccionar más de un archivo o documento que se adjuntaran al informe?**

Si. Para ello deberá de seleccionar con el mouse a un solo clic el o los archivos que se desean adjuntar.

#### **16. ¿Cómo puedo ver la "Documentación Adjunta" que he capturado en la presentación de mi Informe?**

Una vez ingresado a la contabilidad de la cual se requiere descargar la documentación, deberá seleccionar en el submenú "Documentación Adjunta al Informe" en la opción de barras "Consultar" y en este apartado se podrá visualizar; así mismo, descargar la documentación que antes se adjuntó.

#### **17.- ¿Dónde se puede realizar la consulta de la vista previa del informe a presentar?**

Una vez que se ingresa a la contabilidad a trabajar, deberá seleccionar el menú de "Informes", submenú "Vista previa y envío a firma", posteriormente en la parte inferior derecha, hay 3 iconos que contienen la información relativa a la vista previa (Informe y anexos, Reportes y Documentación Adjunta).

#### **18.- ¿Qué capacidad de almacenamiento es la permitida para cada clasificación correspondiente a la documentación adjunta?**

La capacidad de almacenamiento por clasificación es de 600MB; sin embargo, se recomienda subir que el tamaño de los archivos que vaya a incorporar al sistema en documentación adjunta, no sea mayor a los 100 MB (por cada archivo).

# **19.- He presentado un informe sin registros contables; sin embargo, en la descarga solo aparecen 2 archivos, Informe "IPR" y Acuse. ¿Por qué no aparece el anexo de eventos y anexo de otros ingresos y otros gastos?**

El sistema solo descargará estos anexos, cuando dentro de la contabilidad del sistema se hayan afectado las cuentas contables de estos rubros. Si no se realizaron registros contables el sistema no los descargará.

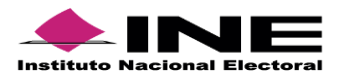

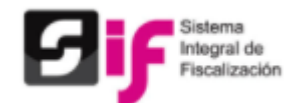

#### **20. ¿Dónde puedo descargar el acuse de presentación?**

El acuse de presentación del informe se obtuvo al momento de descargar el informe presentado en el archivo ".ZIP"; sin embargo, para descargarlo nuevamente se seleccionará la contabilidad de la cual desea descargar el acuse, después seleccionará el menú "Informes" seguido de "Informes Presentados" y aparecerá una pantalla donde se visualizarán los informes presentados, en la columna de "Acciones" deberá dar clic al icono de descargar.

#### **21.- ¿Para consultar los reportes contables, es necesario salirme del menú de informes?**

No, dichos reportes se pueden consultar, si aun no está presentado el informe dentro del submenú "Vista previa y envío a firma" en el icono correspondiente a Reportes ubicado en la parte inferior derecha, y si el informe ya se encuentra presentado, lo podrá descargar en el submenú "Informes Presentados", en el botón de descarga correspondiente a Reportes.

### **RECOMENDACIONES.**

- Es recomendable prever que el Responsable de Finanzas cuente con el certificado (.cer), la clave privada (.key) y la contraseña de la e.Firma, desde el primer momento en que se apruebe al aspirante en el **SNR** (Sistema Nacional de Registro), considerando que si no cuenta con la e.firma no se podrá presentar el informe.
- Con la finalidad de propiciar el óptimo funcionamiento para agregar documentación adjunta al informe, se recomienda que el tamaño de cada uno de los archivos que vaya a incorporar en cada clasificación sea igual o menor a los 100 MB.
- El responsable de finanzas del Comité Ejecutivo Nacional (CEN) será el encargado de firmar y presentar los informes de los precandidatos del ámbito federal de su partido político durante los procesos electorales.

Por otra parte, el responsable de finanzas del Comité Ejecutivo Estatal será el encargado de firmar los informes de los precandidatos del ámbito local de su partido político durante los procesos electorales.

- Se recomienda verificar la vigencia y buen funcionamiento de su e.firma, directamente en la página del Servicio de Administración Tributaria (SAT), en la siguiente liga, agregando sus archivos del Certificado (.cer), Clave privada (.key) y capturando su Contraseña de clave privada.

[https://loginc.mat.sat.gob.mx/nidp/app/login?id=XACCertiSAT&sid=0&option=credential&si](https://loginc.mat.sat.gob.mx/nidp/app/login?id=XACCertiSAT&sid=0&option=credential&sid=0)  $d=0$